# **Imoticon Drives Ltd Application Notes 1988** 22<sup>th</sup> January 2018

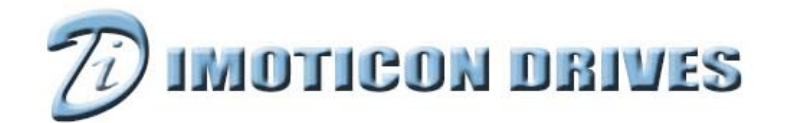

#### www.imoticondrives.co.uk

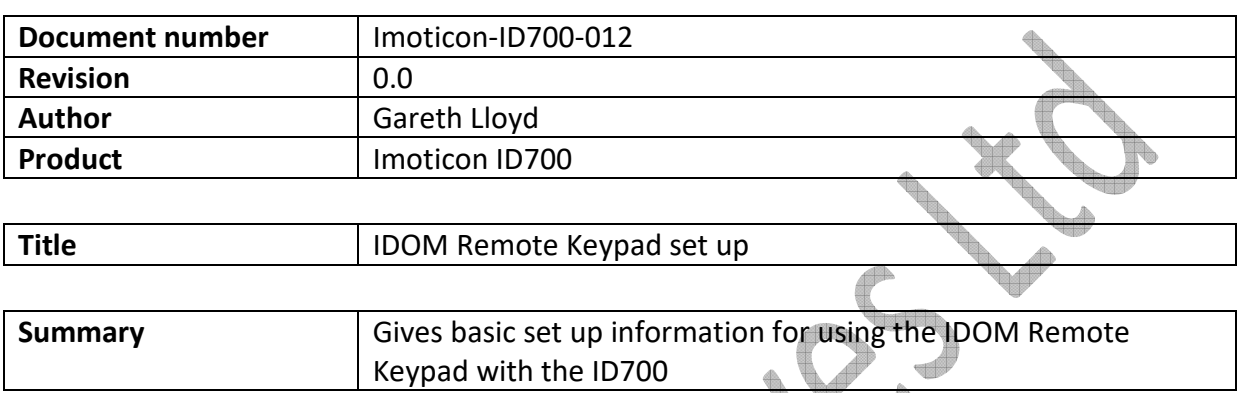

#### **NOTE: Please read in conjunction with the ID700 Easy Start Guide, ID700 Advanced User Manual and the IDOM Instruction Sheet.**   $\blacksquare$

Connect the Keypad to the ID700 with a standard RJ45 cable as shown above.

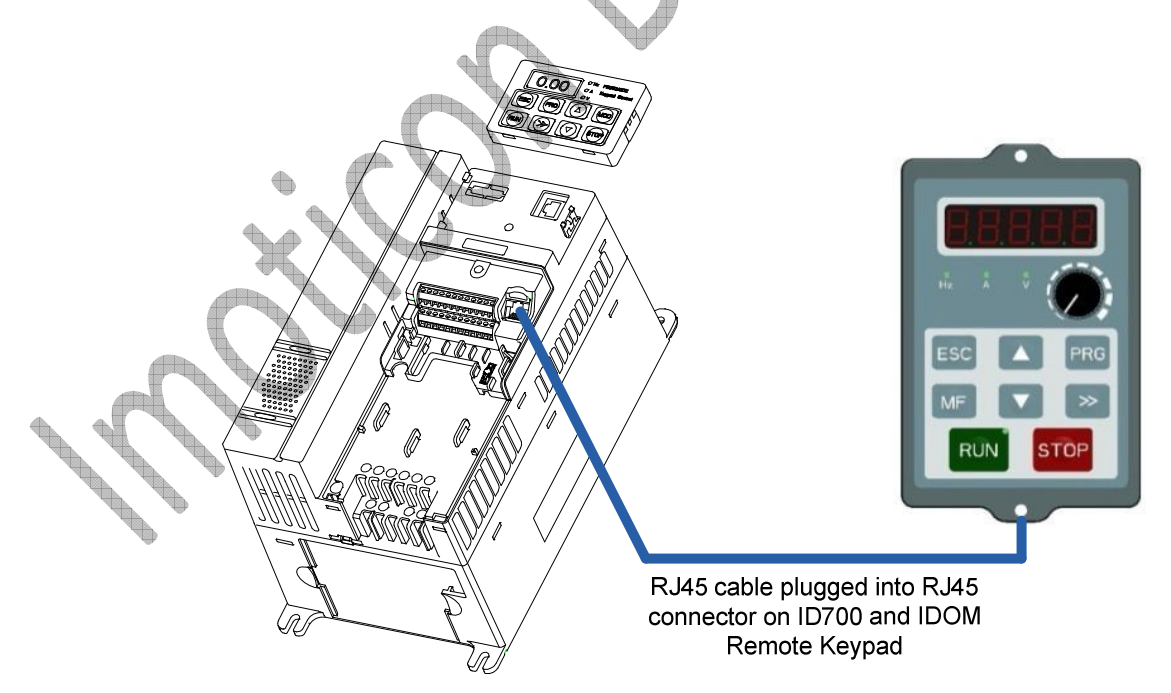

# **Set up 1**

The Following set up will allow the IDOM Remote Keypad to control the ID700 – Start/Stop & Speed control via the potentiometer.

**Parameter set up** 

**P00.04 = 2** : Serial communications control mode

**P00.05 = 5** : Serial communications reference source selector

**P00.23 = 1** : Advanced parameters available

Check the following parameters are set correctly:

**P10.02 = 1** : Drive address = 1

**P10.03 = 3** : 19.2kbps baud rate

**P10.04 = 1** : 8 data bits, 2 stop bits, no parity

**NOTE:** Powering down and re-applying power to the drive may be required for the IDOM buttons and potentiometer to function.

The IDOM keypad buttons and potentiometer will now control the drive.

# **Set up 2**

The Following set up will allow the drives terminals to control drive stopping and starting and for the IDOM Remote Keypad to control speed via the potentiometer.

### **Parameter set up**

**P00.04 = 1** : Terminal control mode **P00.05 = 5** : Serial communications reference source selector **P00.23 = 1** : Advanced parameters available

Check the following parameters are set correctly: **P10.02 = 1** : Drive address = 1 **P10.03 = 3** : 19.2kbps baud rate **P10.04 = 1** : 8 data bits, 2 stop bits, no parity

The drives terminals will control drive stopping and starting and the keypad potentiometer will control the drives speed.

### **MF Button**

**SERVICE SERVICE** 

As default, the MF button is set up as a jog button. This can be changed by the setting of parameter P5.07.

**P5.07 = 0** : Jog (Default) **P5.07 = 1** : Forward/Reverse **P5.07 = 2** : Coast to stop **P5.07 = 0** : Reserved